## **GNU/Linux Administration - Support #976**

## **Install WireGuard Server on Debian**

04/10/2023 02:27 PM - Daniel Curtis

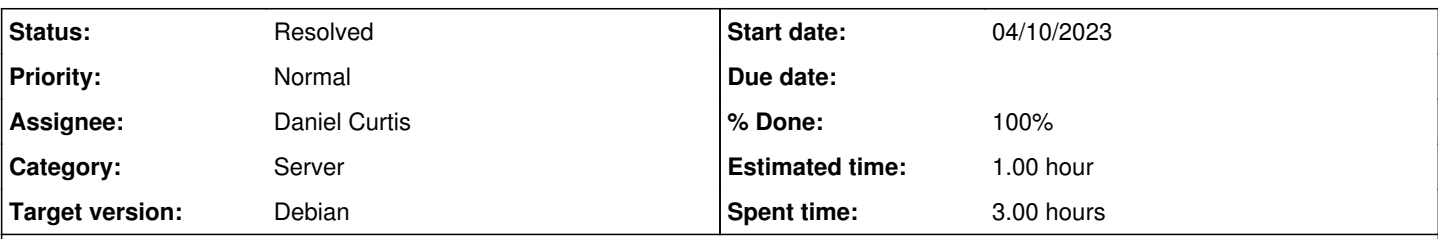

#### **Description**

This is a guide on installing a WireGuard server with IPv4 only on Debian 11. This guide will be using nftables, since that is the default firewall on Debian.

# **Prepare the Environment**

• Make sure the system is up to date:

sudo apt update && sudo apt upgrade

# **Install WireGuard**

• Install WireGuard:

sudo apt install wireguard

## **Setup Key Pair**

Create the private key and restrict permission to it:

```
wg genkey | sudo tee /etc/wireguard/private.key
sudo chmod go= /etc/wireguard/private.key
```
Create a public key:

sudo cat /etc/wireguard/private.key | wg pubkey | sudo tee /etc/wireguard/public.key

## **Create Configuration**

Create a new config:

sudo nano /etc/wireguard/wg0.conf

And add the following

```
[Interface]
PrivateKey = base64_encoded_private_key_goes_here
Address = 172.16.0.1/24
ListenPort = 51820SaveConfig = true
```
#### **Enable IPv4 Forwarding**

Enable forwading:

```
sudo nano /etc/sysctl.d/99-sysctl.conf
```
And uncomment the following line:

net.ipv4.ip\_forward=1

• Reload the sysctl values:

```
sudo sysctl -p
```
## **Configure Firewall**

• Find the public network interface:

```
ip route list default
```
**NOTE:** The public interface is the string found within this command's output that follows the word "dev", in this case enp0s3

Edit the nftables config:

sudo nano /etc/nftables.conf

And add/edit the following:

```
#!/usr/sbin/nft -f
flush ruleset
# `inet` applies to both IPv4 and IPv6.
table inet filter {
       chain input {
        type filter hook input priority 0;
         # accept any localhost traffic
         iif lo accept
            # accept traffic originated from us
   ct state established, related accept
          # ssh
         tcp dport 22 accept
     # wireguard
    udp dport 51820 accept
      # (Optional) Allow VPN clients to communicate with each other
    # iifname wg0 oifname wg0 ct state new accept
              # count and drop any other traffic
          counter drop
    }
    chain output {
        type filter hook output priority 0;
```

```
        policy accept;
    }
    chain forward {
type filter hook forward priority 0;
    # Drop invalid packets.
    ct state invalid drop
    # Forward all established and related traffic.
    ct state established,related accept
    # Forward wireguard traffic from enp0s3
    iifname wg0 oifname enp0s3 ct state new accept
    # (Optional) Forward wireguard traffic from wg0
    #iifname wg0 oifname wg0 ct state new accept
         policy drop;
\qquad \qquad }
}
table ip router {
      chain prerouting {
            type nat hook prerouting priority 0;
\qquad \qquad \}    chain postrouting {
        type nat hook postrouting priority 100;
          # masquerade wireguard traffic as server IP address
              oifname enp0s3 ip saddr 172.16.0.0/24 masquerade
\begin{array}{c} \begin{array}{c} \begin{array}{c} \end{array} \\ \begin{array}{c} \end{array} \end{array} \end{array}}
```
Start and enable wireguard, as well as restart nftables:

```
sudo systemctl restart nftables
sudo systemctl enable wg-quick@wg0
sudo systemctl start wg-quick@wg0
```
# **Resources**

- <https://www.digitalocean.com/community/tutorials/how-to-set-up-wireguard-on-debian-11>
- <https://jwcxz.com/notes/200702-simple-wireguard-vpn/>
- <https://xdeb.org/post/2019/setting-up-a-server-firewall-with-nftables-that-support-wireguard-vpn/>
- <https://www.howtoforge.com/how-to-install-wireguard-vpn-on-debian-11/>

## **History**

## **#1 - 04/10/2023 11:38 PM - Daniel Curtis**

- *% Done changed from 0 to 100*
- *Status changed from New to Resolved*
- *Description updated*

## **#2 - 04/11/2023 12:05 AM - Daniel Curtis**

*- Description updated*

# **#3 - 04/14/2023 10:41 AM - Daniel Curtis**

*- Description updated*

#### **#4 - 04/14/2023 10:42 AM - Daniel Curtis**

*- Description updated*

#### **#5 - 04/14/2023 03:02 PM - Daniel Curtis**

*- Description updated*